#### **How to use the Palacký University Course Catalogue**

The courses instructed in English and other foreign languages available to short term students can be easily looked up and identified in the Course Catalogue. The official course catalogue link: [http://study.upol.cz/](http://study.upol.cz/?lang=en)

• **You can search for a particular course** if you know the **course code**. (picture 1., Course search)

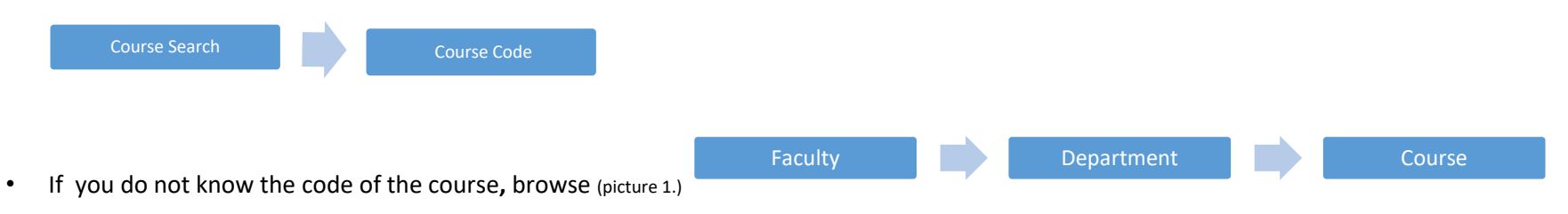

Please note that the **abbreviation of the Faculty/Department comes of the Czech name** of the Faculty/Department! (picture 2.and 3.)

The course available to a short term student must have a note in green on the right – the course is available to visiting students; to read detail information about the course, just click on it. (picture 3.)

**Besides the course catalogue, you can also check clear academic overview table/lists posted on the web of each UP Faculty. The course overview is usually updated on the Faculty´s web early in Spring and early in Fall.**  <https://www.upol.cz/en/students/exchange-students/courses/>

#### **Mind some important notes before you start choosing courses:**

- **Erasmus+ (KA103 – EU**) and **Cooperation Agreement students** must take a load of **min. 15 ECTS per semester at UP** (it is the min. requirement of UP Olomouc, your home institution may require more ECTS per semester, so check the requirement of your home institution as well)
- Erasmus+ (**KA107-International Credit Mobility**) student must take a load of **min. 20 ECTS per semester at UP** (it is the min. requirement of UP Olomouc, your home institution may require more ECTS per semester, so check the requirement of your home institution as well)
- **Choose courses corresponding with your major and respecting the inter-institutional agreement** i.e. aim at least 60% of your enrolment in the UP Faculty and Dept. which signed the institutional agreement.
- **Choose only from the UP offer of courses** prepared for exchange students. In the Course Catalogue, you can easily recognize them as they provide a note **The course is available to visiting students. Besides, check the academic offer overview on the web of the International Relations Office/respective Faculty/Department.**

## **Start searching by Faculties – Departments – Courses**

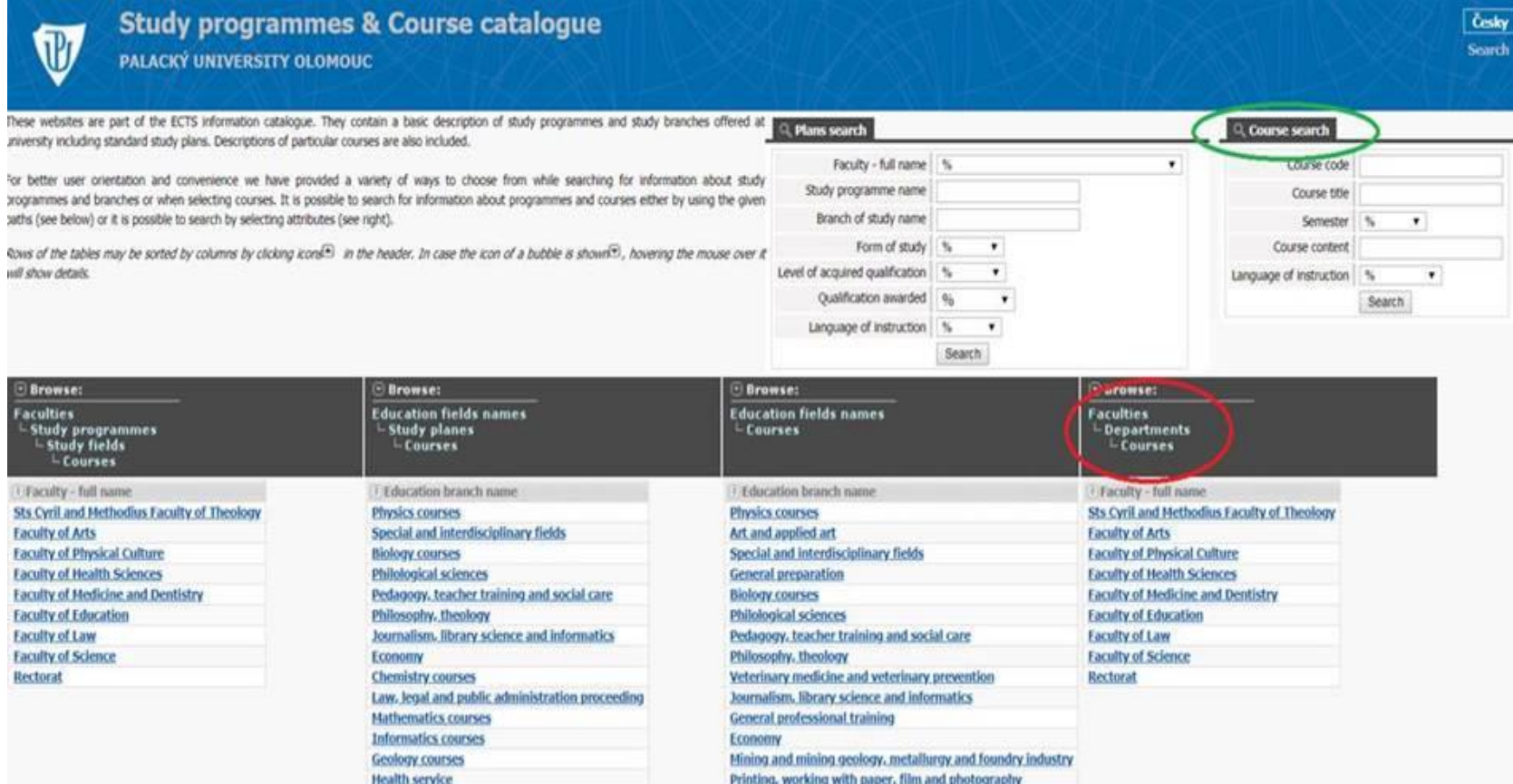

**It is practical to understand the abbreviations of UP Faculties (picture 2.), because they correspond with their full names in Czech, not with the English translation, which can be rather confusing for a foreigner.**

**The same difficulty can be unfortunately experienced with the names of the departments (picture 3.)**

Picture 2.

## **Study programmes & Course catalogue**

PALACKÝ UNIVERSITY OLOMOUC

#### **LIST OF FACULTIES**

« BACK

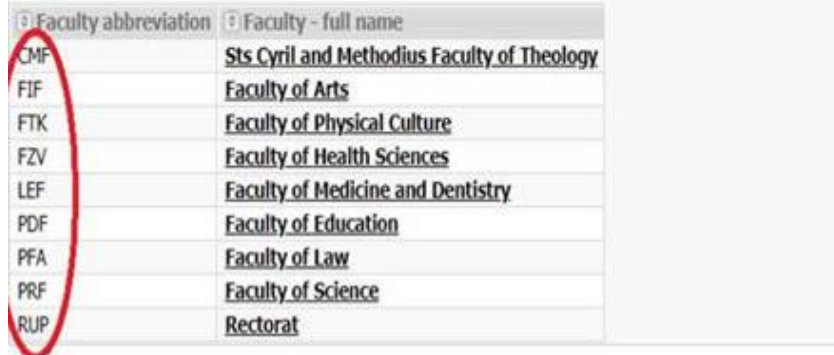

Picture 3.

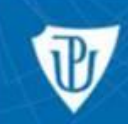

**Study programmes & Course catalogue** 

PALACKÝ UNIVERSITY OLOMOUC

# **DEPARTMENTS OF FACULTY: FIF**

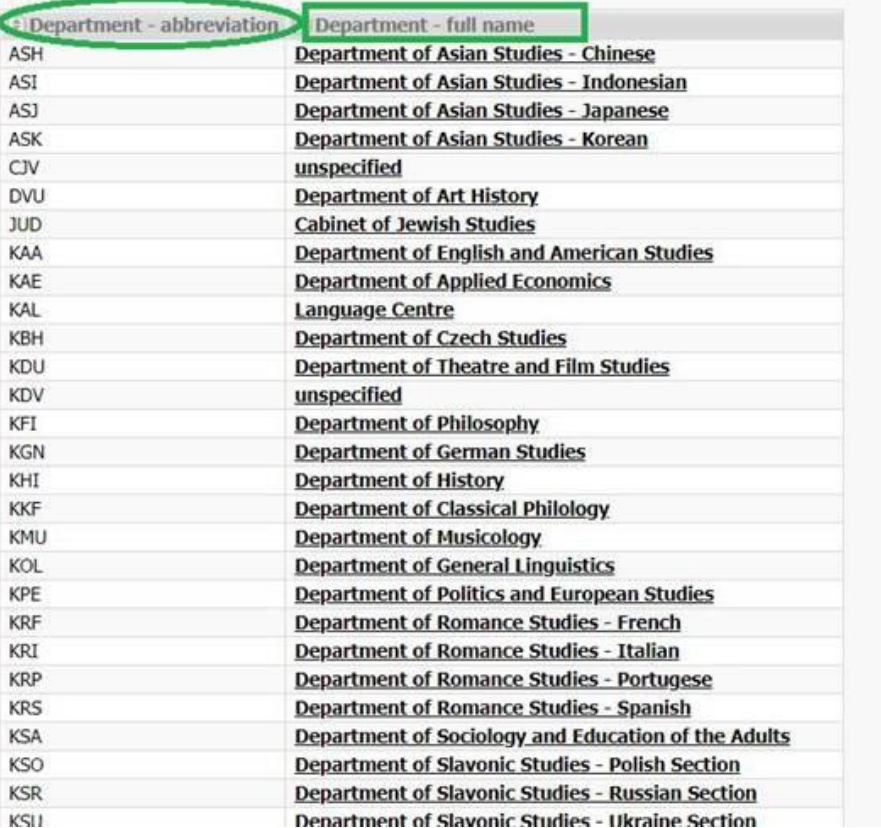

### > Click on the Department to view the offer of courses.

Remember that you can choose only a course with a note "the course is available to visiting students". Set up a semester and language of instruction, check the number of ECTS. To know more about the course, click on it. (picture 4.)

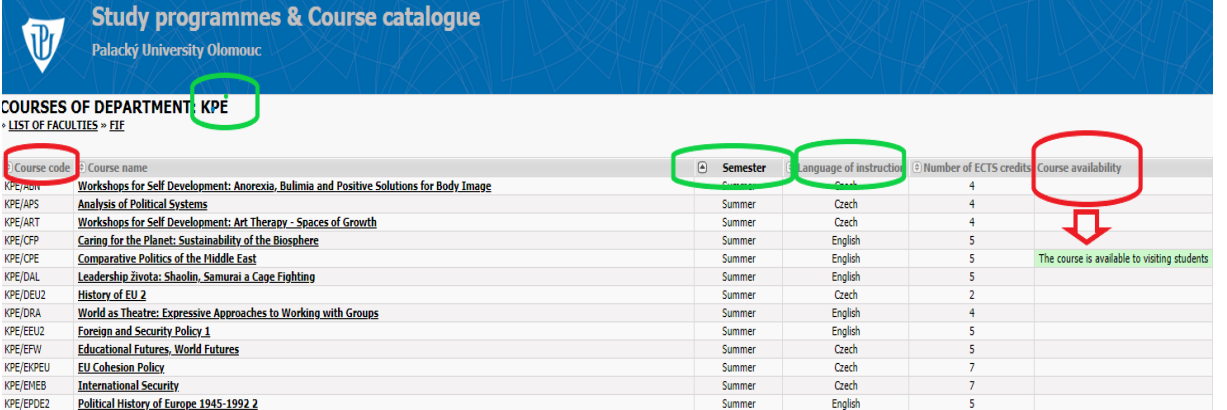

Picture 4.

 **Students who would like to attend a language course are recommended to check the offer of the Faculty of Arts, Language Center** an abbreviation **KAL**. If interested in Czech for Foreigners, choose **Intensive Course of Czech for Foreign Students** offered by the Department of Czech Studies (**KBH).** (picture 5.)

Picture 5.

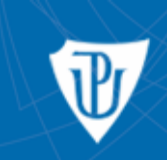

## **Study programmes & Course catalogue**

Palacký University Olomouc

#### **DEPARTMENTS OF FACULTY: FIF EXAMPLE OF FACULTIES**

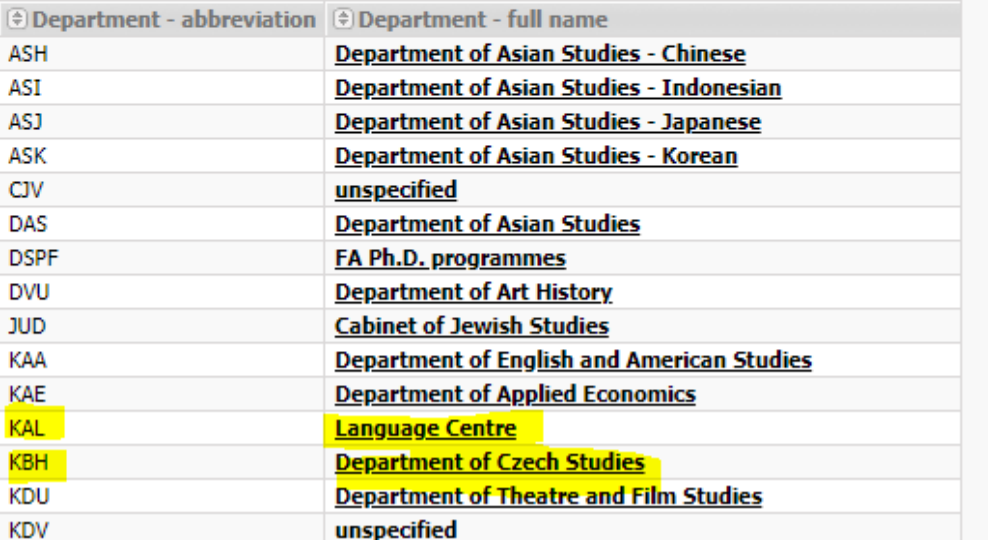